# 新機能および補足説明について (ソフトウェア Ver. 1.14)

本機のソフトウェアバージョンアップにより、仕様変更を行いました。

## 記号について

本書では、機種によって使用制限される機能を以下の記号で示しています。 本記号が使用されていない機能については、全機種が対応しています。

**CD215** : VL-CD215で使用できる機能です。

**CD235** : VL-CD235で使用できる機能です。

**CD265** : VL-CD265で使用できる機能です。

## **1**.アラームログ機能の追加

PC、携帯電話及びスマートフォン、タブレットPCからアラームログが確認できるよう、機能追加いた しました。

アラームログは、本機の内部メモリーに最大100件まで保存できます。 保存できるアラームログの最大数を超えた場合は、古いログから上書きされます。 カメラの電源を切るとログは消去されます。

## **1.1** PC からアラームログを確認する

## メンテナンスページの[アラームログ]タブをクリックします。

### →アラームログが表示されます。

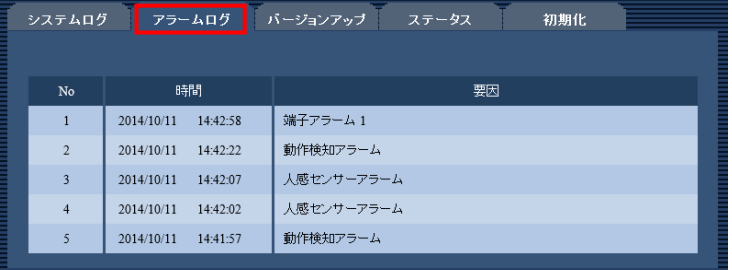

#### [No]

アラームログの通し番号が表示されます。

#### [時間]

ログの発生日時が表示されます。

#### お知らせ

•「基本」タブの「時刻表示形式」を「Off」に設定している場合、ログの発生日時は24時間形式で表示 されます。

#### [要因]

- アラームログに表示される内容について
- **端子アラーム (CD265)**
- 端子アラーム1 **CD235 CD215**
- 端子アラーム2 **CD235 CD215**
- 端子アラーム3 **CD235 CD215**
- 動作検知アラーム
- 人感センサーアラーム
- **1.2** 携帯電話からアラームログを確認する
- ① 携帯電話で「http://IPアドレス/mobile」を入力、決定ボタンを押します。
- → 本機の画像が表示されます。

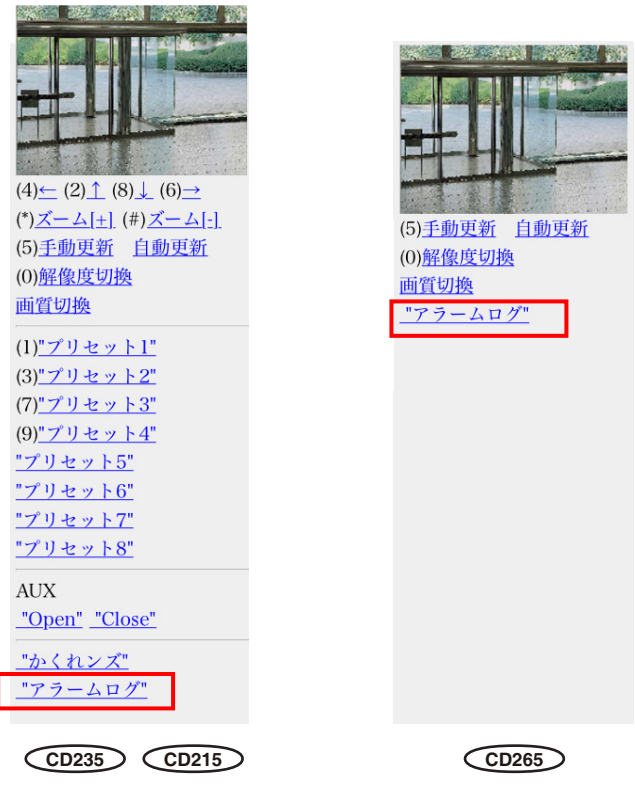

- ② アラームログをクリックします。 → アラームログが表示されます。
- **1.3** スマートフォン、タブレット**PC**からアラームログを確認する
- ① スマートフォン、タブレット**PC**で「**http://IP**アドレス**/cam**」を入力、決定ボタンを押 します。
	- → 本機の画像が表示されます。

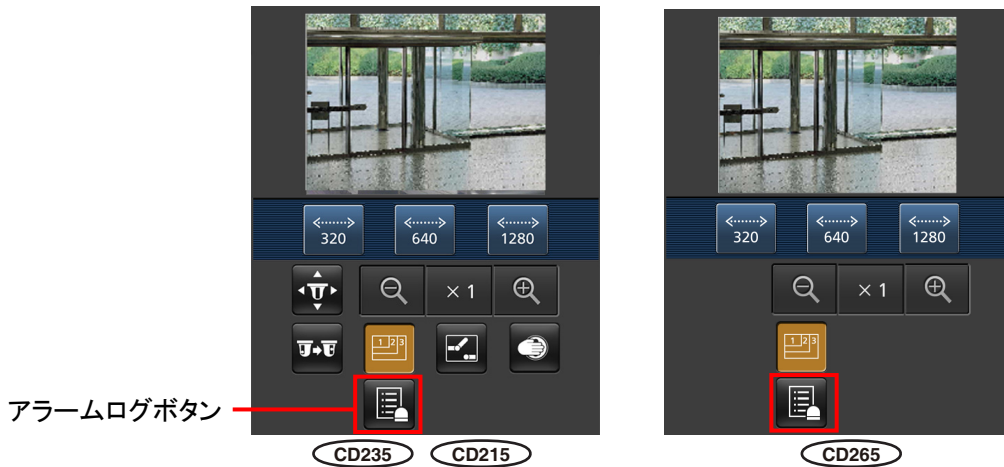

② アラームログのボタンをクリックします。 → アラームログが表示されます。

# **2**.スピーカーの音量アップ

カメラページの[音声]タブをクリックします。音声に関する設定を行います。

### [送話音量**(PC**から話す**)**]

PCからの音声を本機から流すときの音量を設定します。 強/中/弱 初期設定:中

#### お知らせ

• パソコンから、カメラに送話する際、カメラのスピーカーの音量レベルをアップさせ、以前より聞 こえやすくしました。

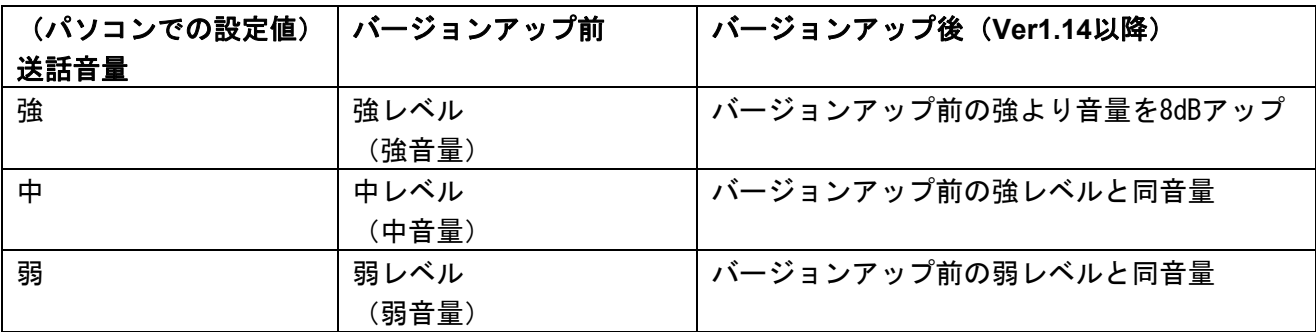